# PROALL RANGER QUICK START GUIDE

## **PRELIMINARY CHECKS:**

- 1. Engine running and PTO engaged (if equipped).
- 2. Master switch is ON (power to control system).

# **STEP #1: Select the mix required by customer or dispatcher.**

• Set the last job volume to zero  $\Box$  by pressing the reset button (<mark>µ)</mark>. Select YES to reset.

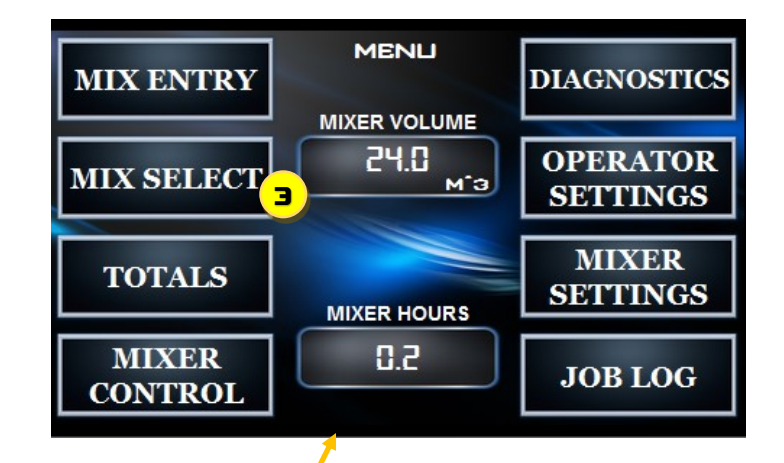

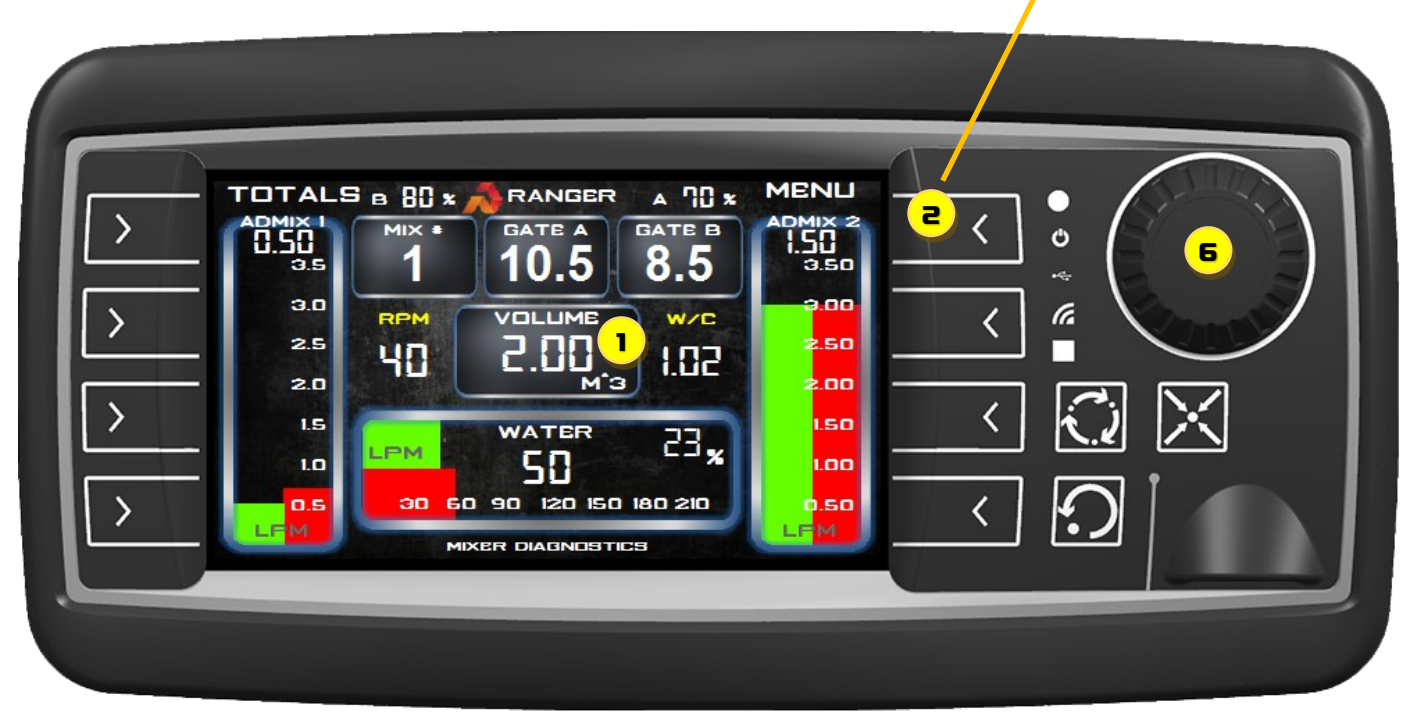

4

- Push the menu button  $\epsilon$  or the MENU symbol on the display. Select MIX SELECT from the list  $\boxed{\exists}$ .
- Select the mix number field  $\boxed{\phantom{0}}$  by touching the number displayed. The box around the number will change to green. Rotate the display knob  $\left( \frac{1}{2} \right)$  until desired mix number is showing and push display knob once to change the box to yellow and accept the value.

Note: A greyed out mix # means the previous mix volume has not been reset to zero. See Step #1.

- If the sand / stone moisture percentages are known then enter them here. This will adjust the target water output gauge and help correct for moisture in the aggregates.
- A job name and volume stop value may also be entered here.

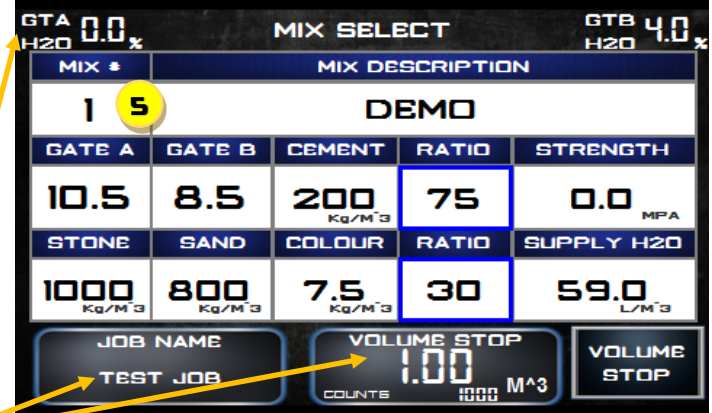

# PROALL COMMANDER QUICK START GUIDE

## **STEP #2: Adjust control gates.**

 Adjust to the values shown in the MIX SELECT / HOME screen (GATE A and GATE B). Typically stone is placed in bin GATE A and sand in bin GATE B.

## **STEP #3: Adjust admix flow rates.**

- When controlling admix manually the flow rates can be preadjusted before mixing. The red bar  $\boxed{7}$  is the calculated flow rate. The green bar is the actual flow rate. Both bars should be level for initial set-up.
- To adjust admix flow rate push the desired ADMIX PUMP button  $\left( \bullet\right)$  on the keypad until it is in prime mode (amber light).
- Adjust manual control valve mounted to the control panel box until actual and calculated flow rates are at the same level. Push the admix button to stop the pump (red light). Push the button (green flashing light) to turn the pump on when the belt is running.

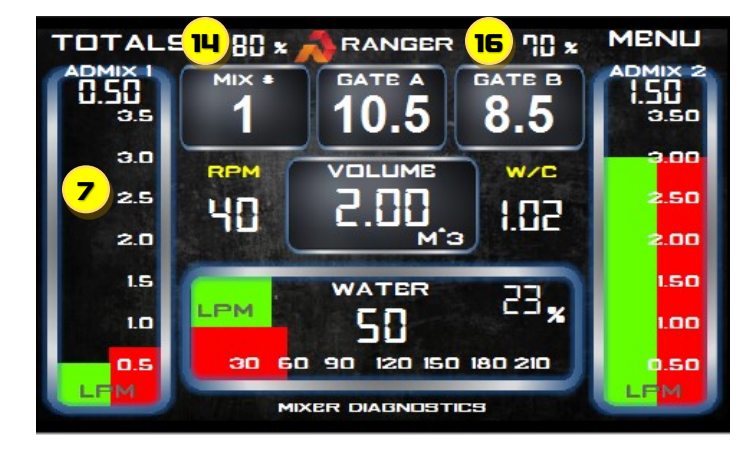

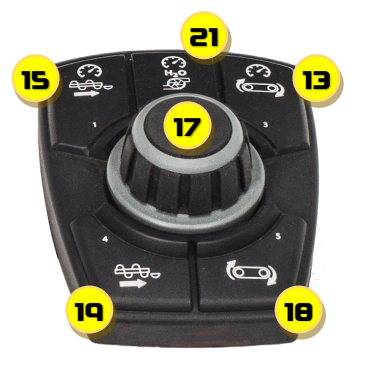

#### **STEP #4: Turn ON water pump.**

• Push the water pump button  $\left( \mathbf{q} \right)$  on the keypad (green light) .

### **STEP #5: Ensure wash out mode is OFF.**

■ If green light is ON push the wash out button **10** to turn it OFF.

### **STEP #6: Pre-Adjust Belt and Mix Auger Speeds.**

• Set speeds using the rotary knob **17** on the panel. Belt speed is adjusted by pressing the belt speed button **13** and rotating knob until desired speed is shown  $\boxed{1}{\phantom{a}}$ . Push the knob  $\boxed{17}$  to accept the value. Mix auger speed is adjusted by pressing button **some interpollon in the and is shown on the** display **16**. Typical mix auger speed is 80% and belt speed is 65-75%.

#### **STEP #7: Position aggregate materials to discharge point.**

- Push BELT UNLOAD button on the keypad **11**. Adjust the belt speed to the desired setting **13**.
- Push the BELT MODE button  $\boxed{12}$  to start the belt and bring the material to the discharge point of the belt.
- Push the BELT MODE button **12** to stop the belt and turn OFF the BELT UNLOAD <mark>[11</mark>].

# **STEP #8: Set RPM high on engine.**

• Push RPM button on keypad **20** (solid green light).

## **STEP #9: Set Auger Angle.**

 Adjust mix auger angle to approximately 20-30 degrees for pouring. Use either the wireless remote or the joystick for boom up and down.

#### **STEP #10: Turn ON Mix Auger.**

• Push mix auger forward button on rotary knob **19**.

## **STEP #11: Turn ON Belt**

• Push belt ON / START button on rotary knob **18**.

#### **STEP #12: Monitor mix consistency and adjust water/slump.**

• To adjust slump press button **21** on rotary knob. Adjust water output by rotating knob. Push knob **17** to accept value.

Note: Water can also be adjusted using the ball valve for fine tuning of water output if desired.

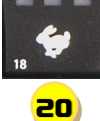

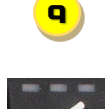

8

 $\bigcirc$ 

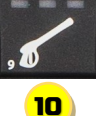

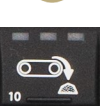

11

12